# Uploading an Event Summary

**Note**: These steps assume that your software is connected to the My Health Record system, the patient has a My Health Record and their individual healthcare identifier (IHI) has been validated in your system

# STEP 1: Once you have opened the patient's local medical record and entered the My Health Red clinical information/notes for the 45-49 Health Check consultation, select the Quick Documents icon (left-centre), then select My Health Record Summaries and Event Summary. STEP 2: Past Consultations Select a Consultation A Past Consultations box may appear. Start Date/Time End Date/Time Duration Select the existing consultation and 21/01/2015 14:34 13/02/2130 06:21 click OK. Show All ✓ <u>0</u>K X Cancel STEP 3: Select Add Encounter Notes and Add Reason For Visit to populate the Event Details box with the Clinic Name DEMONSTRATION SYSTEM information from the patient's local medical record. Add Encounter Notes Add Reason For Visit You can also manually enter/edit the Event Details via the Free Text tab (top-right corner). Tick/untick the items to include/not include in the Event Summary, then select Next (Preview).

# Uploading an Event Summary continued

## STEP 4:

Review the information in the Event Summary to verify the information is correct.

Attest to the statement at the bottom of the screen, then select, **Confirm Content and Upload.** 

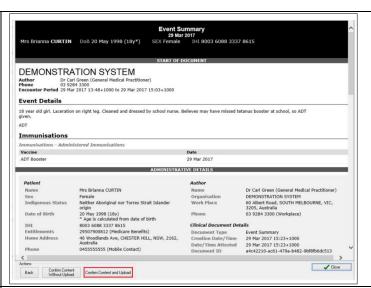

### STEP 5:

The Event Summary will also save to the patient's local medical record in the **Documents** tab.

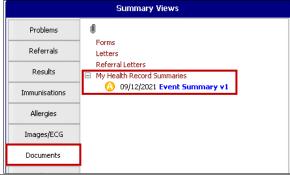

### **Useful links**

- For further information about event summaries visit: <u>https://www.myhealthrecord.gov.au/for-healthcare-professionals/howtos/event-summaries</u>
- How and when to view a My Health Record:
  <a href="https://www.myhealthrecord.gov.au/for-healthcare-professionals/howtos/view-my-health-record">https://www.myhealthrecord.gov.au/for-healthcare-professionals/howtos/view-my-health-record</a>
- For upcoming training opportunities, visit Events and Webinars: https://www.digitalhealth.gov.au/newsroom/events-and-webinars

For assistance contact the My Health Record helpline on 1800 723 471 or email help@digitalhealth.gov.au

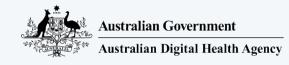

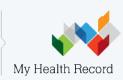

Software version: 33.11